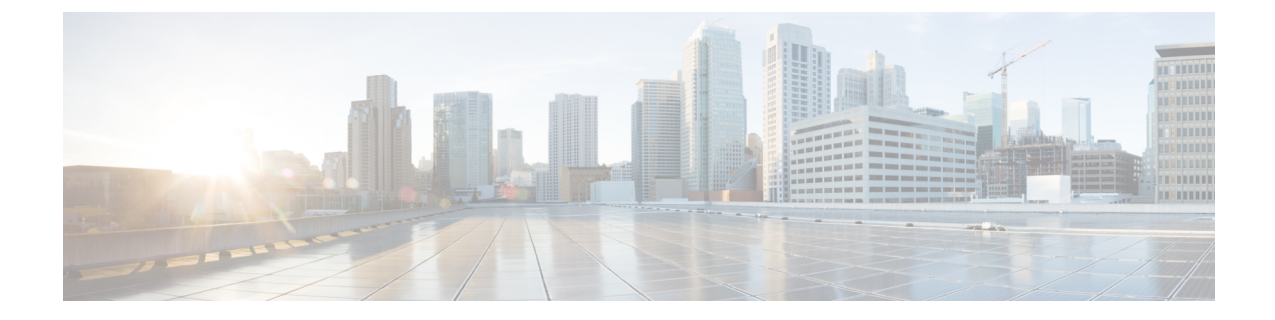

# レスポンダ設定

この章では、次の内容について説明します。

• [レスポンダ設定の概要](#page-0-0) (1 ページ)

## <span id="page-0-0"></span>レスポンダ設定の概要

このページには、**[**レスポンダ設定(**Responder Settings**)**]** の完全な情報があります。

レスポンダをインストールすると、デフォルトでは **[Suspend]** 状態になります。つまり、レス ポンダがデータを収集または送信することはありません。この状態では、マスター IP アドレ スと共有秘密鍵はデフォルトで **[Disable]**状態になってい ます。

## レスポンダの有効化

- ステップ1 [有効化 (Enable) ] をクリックし、[レスポンダの設定 (Responder Settings) ] ページで、レスポンダの状態 を手動で選択します。
- ステップ2 [UCOD マスターノード (UCOD Master Node) 1フィールドに、ホスト名またはマスター IP アドレスのいず れかを入力します。

### 共有秘密キーの設定

レスポンダの状態を有効にして UCOD マスターノードを入力し、共有秘密鍵を設定します。 これは任意ですが、データを保護するため強く推奨します。これは Master とレスポンダ間の 通信を保護します。

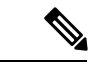

(注) Master と関連付けられたレスポンダの両方に同じキーを提供する必要があります。

共有秘密鍵は、以下のポリシーに基づき設定します。

鍵のポリシー:

- **1.** 英数字(大文字と小文字を区別)
- **2.** 長さは 8 ~ 24 文字
- **3.** 特殊文字は不可

### 登録ステータス

ステップ **1** [適用(Apply)] をクリックして、レスポンダの設定を正常に登録します。 共有秘密キーを設定すると、それに応じて登録ステータスが変更されます。

ステップ **2** 以下のそれぞれの理由を確認してください。

- **1.** 登録済み:マスターへの登録が正常に終了した。
- **2.** 保留中:レスポンダが中断されているか、またはマスターが登録に利用できない(デフォルトの状 態)。
- **3.** 未登録:レスポンダの IP がマスターの承認済みリストにない。
- 4. 一時停止:レスポンダが中断状態である。ただし、マスターは、承認済みリストにこのレスポンダ IP を持っている。

マスターIPアドレス/共有秘密キーの検証が正常に行われると、レスポンダは正常にマスターに登録さ れます。

正しいマスター IP アドレスやホスト名を指定しない場合、[レスポンダ設定(Responder Settings) ] ページの [適用 (Apply) ] ボタンは無効になります。 (注)